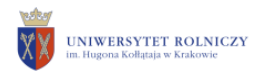

**INSTRUKCJA**

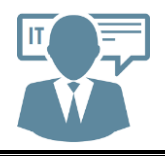

**Kraków 21.09.2017 r.**

## **Instrukcja konfiguracji konta pocztowego IMAP (na przykładzie MS Office)**

1. Microsoft Office 2013.

*1.1 W przypadku gdy konto nie jest jeszcze założone wybieramy "PLIK" => "DODAJ KONTO"*. *1.2 W przypadku założonego już konta wybieramy: "PLIK" => "USTAWIENIA KONTA"=> "USTAWIENIA KONT" i dwukrotnie klikamy w nazwę naszego konta.*

Imię i Nazwisko: **imię i nazwisko wyświetlane w wiadomościach** Adres email: **aktualny adres poczty elektronicznej** Typ konta: **IMAP**  Serwer poczty przychodzącej: **matrix.ur.krakow.pl** Serwer poczty wychodzącej SMTP: **matrix.ur.krakow.pl** Nazwa użytkownika: **login do poczty elektronicznej**  Hasło: **hasło do poczty elektronicznej** 

*1.3 Pod przyciskiem "Więcej ustawień" => Zakładka "Serwer wychodzący"*

**Zaznaczyć** *"Serwer wychodzący (SMTP) wymaga uwierzytelnienia"*  **Zaznaczyć** *"Użyj tych samych ustawień, co mój serwer poczty przychodzącej"* 

*1.4 Pod przyciskiem "Więcej ustawień" => Zakładka "Zaawansowane"*

Serwer przychodzący (IMAP): **993** Użyj połączenia szyfrowanego następującego typu: **SSL** Serwer wychodzący (SMTP): **25** Użyj połączenia szyfrowanego następującego typu: **TLS** Ścieżka folderu głównego: **inbox**

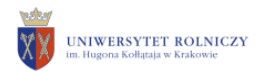

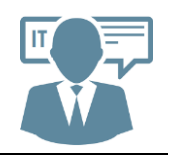

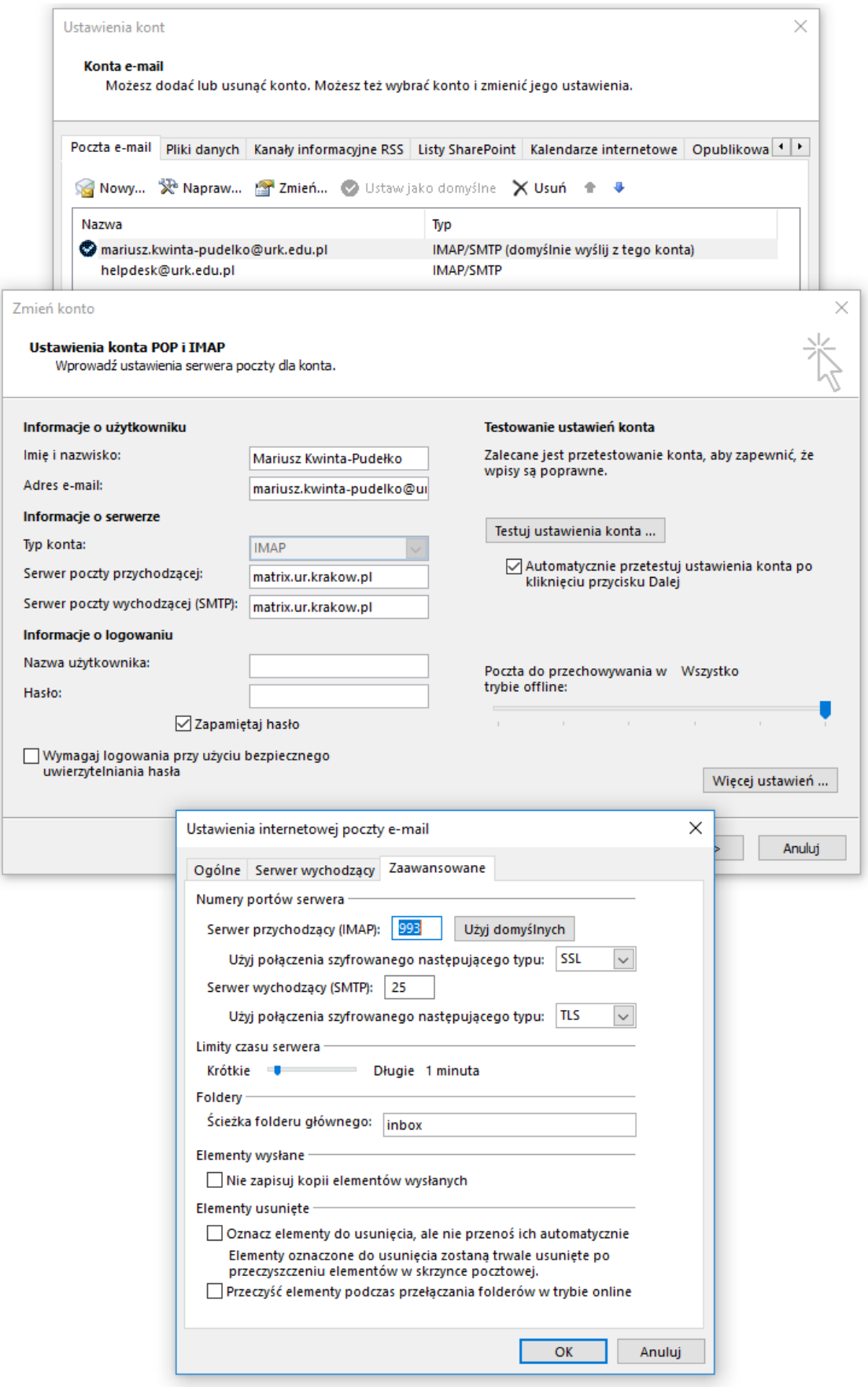

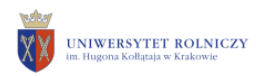

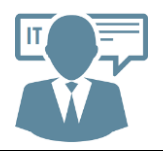

## **Instrukcja konfiguracji konta pocztowego IMAP (Mozilla Thunderbird)**

## 1. Mozilla Thunderbird.

- *1.1 W przypadku pierwszego uruchomienia programu Thunderbird wybieramy – "Pomiń i użyj istniejącego adresu e-mail".*
- *1.2 Uzupełniamy formularz wpisując odpowiednie dane.*

Imię i Nazwisko: **imię i nazwisko wyświetlane w wiadomościach** Adres email: **aktualny adres poczty elektronicznej** Hasło: **hasło do poczty elektronicznej** 

Typ konta: **IMAP**  Serwer poczty przychodzącej: **matrix.ur.krakow.pl** Serwer poczty wychodzącej SMTP: **matrix.ur.krakow.pl** Nazwa użytkownika: **login do poczty elektronicznej** 

Serwer przychodzący (IMAP): **993** Użyj połączenia szyfrowanego następującego typu: **SSL** Serwer wychodzący (SMTP): **25** Użyj połączenia szyfrowanego następującego typu: **STARTTLS**

Uwierzytelnianie: Serwer przychodzący (IMAP): **normalne hasło** Serwer poczty wychodzącej (SMTP): **normalne hasło** Serwer poczty wychodzącej: **matrix.ur.krakow.pl**

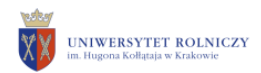

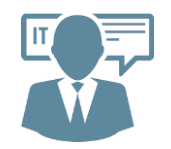

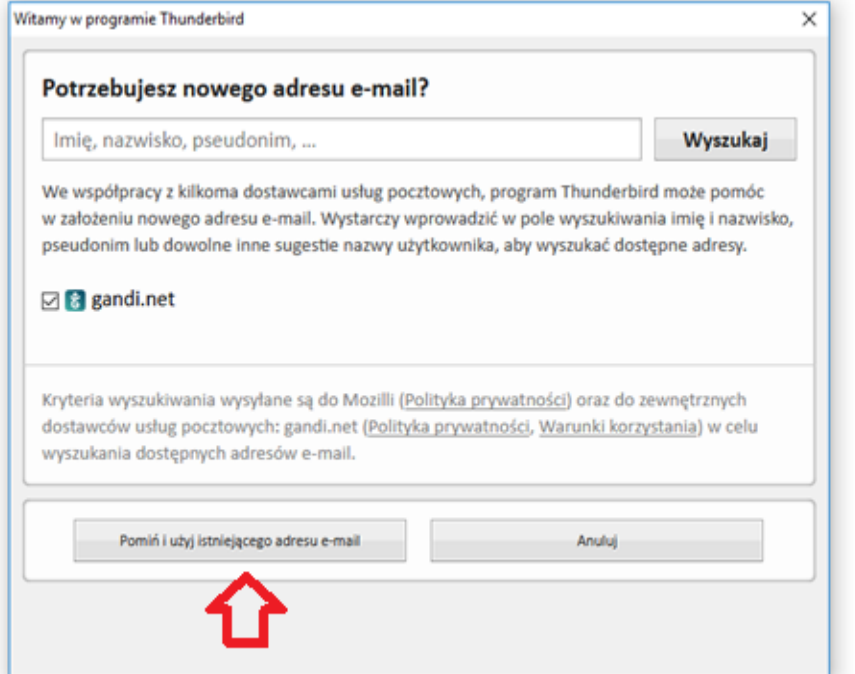

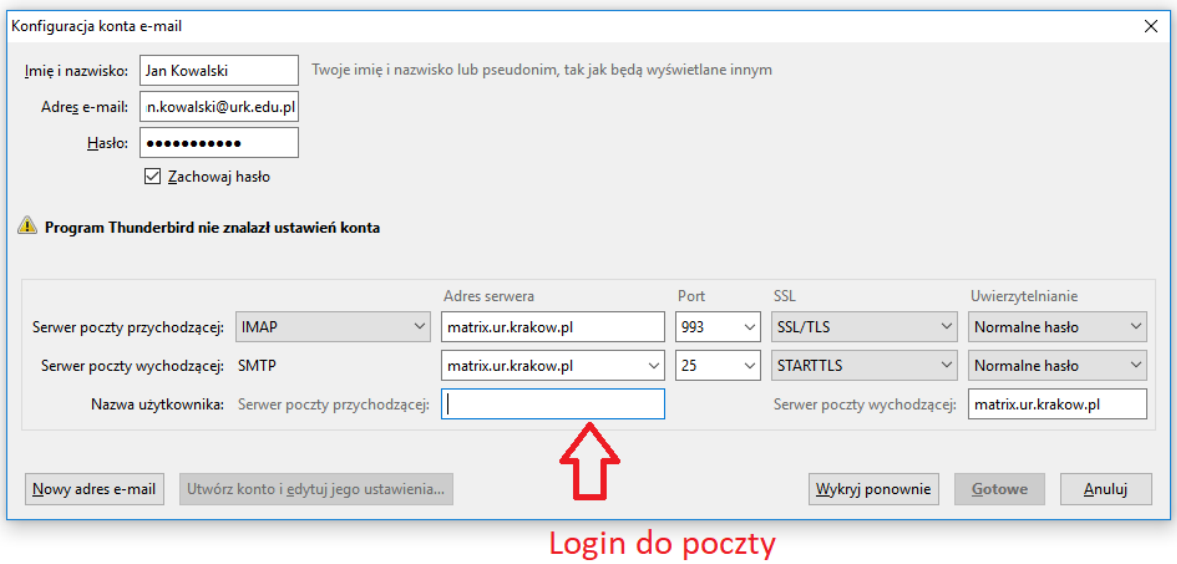